## **SHRINE 3.0.0 Chapter 4 - Set up Java JDK 11**

There are a variety of JDK vendors. We test with the Azul JDK 11. Our only known requirement beyond JDK11 is that tomcat's https should recognize contemporary root certificates.

You have the following options to install JDK 11:

- 1. If you wish to install Azul JDK 11, please follow the [Zulu Installation Guide](https://docs.azul.com/zulu/zuludocs/ZuluUserGuide/Title.htm).
- 2. If your Linux distribution provides another way to install a JDK, such as through a package manager like yum or apt-get, please consult those steps as they may offer better integration with your base operation system. The following code is an example of installing JDK using yum, and then extracting its version information:

```
$ sudo yum install openjdk
$ java -version
```
No matter which option you choose to install JDK, be sure that your tomcat environment use the correct "JAVA\_HOME" and "JRE\_HOME" values. Set JAVA\_HOME and JRE\_HOME in /opt/shrine/tomcat/bin/setenv.sh :

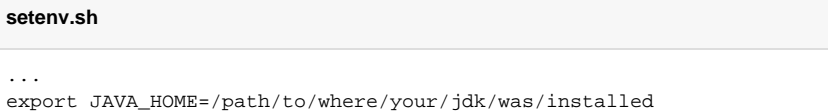

export JRE\_HOME=\$JAVA\_HOME